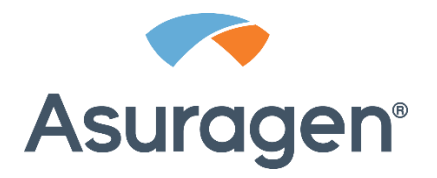

# QuantideX® **NGS RNA Lung Cancer Kit**

Protocol Guide For Research Use Only. Not for use in diagnostic procedures.

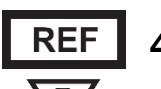

49602

48

**Asuragen, Inc.** 2150 Woodward St. Suite 100 Austin, TX 78744-1840 USA

## **Purpose**

The QuantideX® NGS RNA Lung Cancer Kit is intended for the detection of clinically relevant content for RNA targets common to lung cancer including both fusions as well as mRNA expression profiling for relevant genes from RNA or TNA purified from human tissue, formalin-fixed paraffin embedded (FFPE) or cell-lines.

The kit covers 107 specific RNA fusions, MET exon 14 skipping, 3'-5' imbalance ratios for 4 RNA expression markers (see Appendix 3: Other Targets) involved in oncogenic translocations, and 23 expression markers that are semi-quantitatively evaluated against a set of low variation reference genes.

The kit supports multiplex next-generation sequencing analysis with an Illumina<sup>®</sup> MiSeq<sup>®</sup> instrument.

The kit includes software (QuantideX NGS Reporter, P/N 49562) that analyzes MiSeq data files for the identification of fusion targets using a locally integrated bioinformatic pipeline and companion data visualization tools.

### **Fusion Targets**

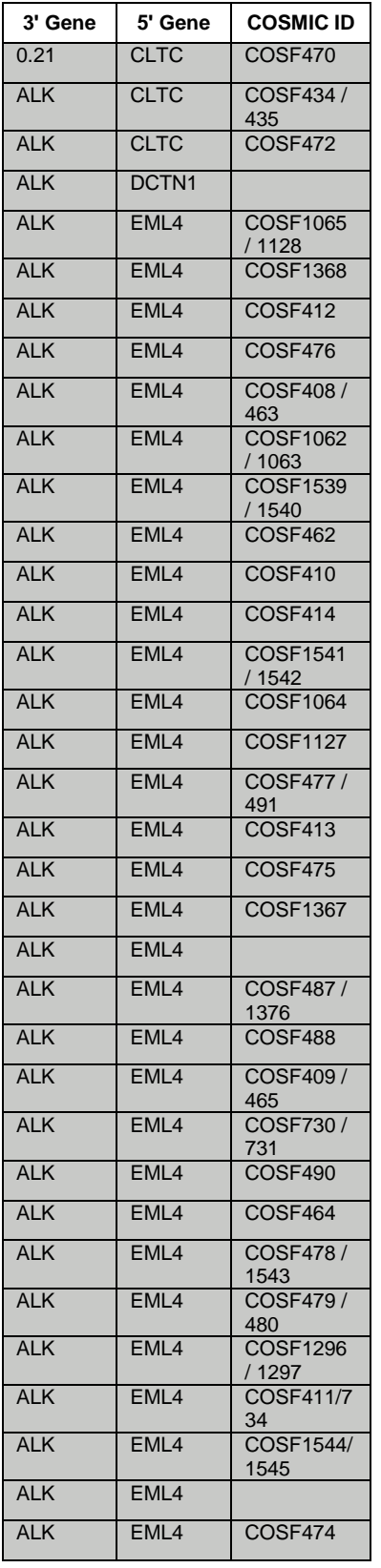

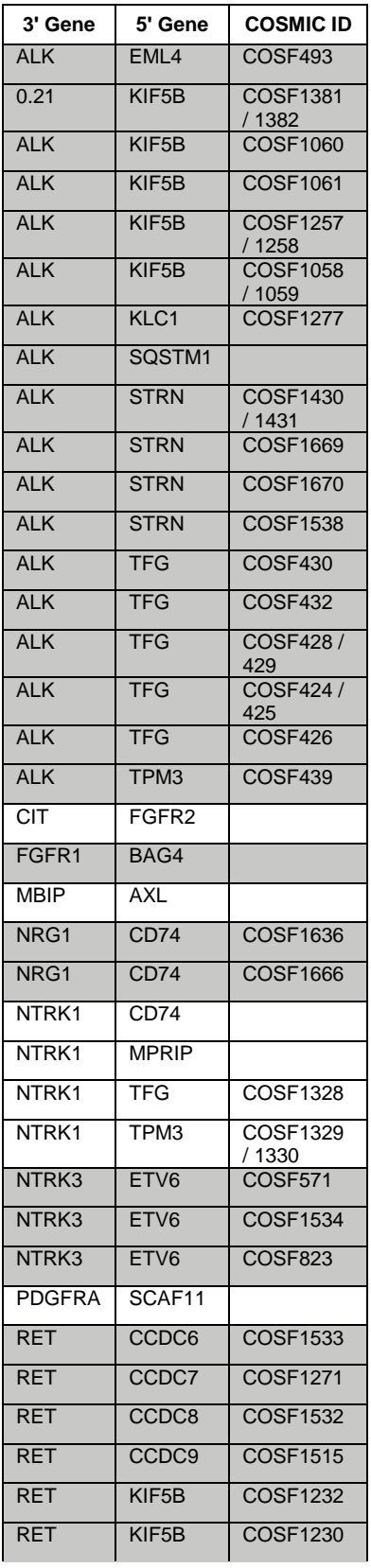

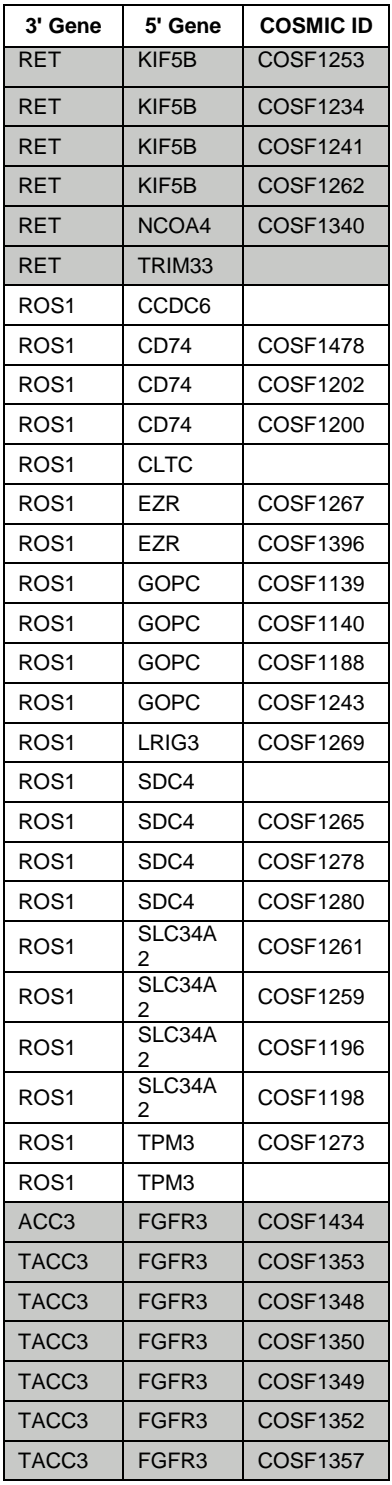

**Note:** Shading is intended to assist with visual grouping of the common 3' Gene Partners.

## **Limitations**

- This kit is intended for research use only. Not for use in diagnostic procedures.
- The QuantideX<sup>®</sup> NGS library preparation method is based on PCR amplification of targeted regions of cancer-associated genes. The presence of rare SNPs in the primer-binding region may result in reduced amplicon yield or allele dropout.
- The kit has been verified for use on the Applied Biosystems GeneAmp® PCR System 9700 and Applied Biosystems Veriti™ 96-Well Thermal Cycler instruments with default ramp rates. **Note:** Use of other instrument platforms other than those mentioned here are not supported. \*
- The RNA Assay and Library Quant qPCR protocol has been verified for use on the Applied Biosystems® 7500 Fast Dx Real-Time PCR Instrument (Fast or Standard mode) and on the Roche **cobas z** 480 Analyzer. **Note:** Analysis in fast mode or use of other instrument platforms other than those mentioned here are not supported. \*
- This kit has been verified using the Illumina<sup>®</sup> MiSeq<sup>®</sup> instrument.
- The reagents should be used within their labeled expiry and stored as per label recommendations (see the [Reagents Supplied with this](#page-6-0) Kit section).
- Reagents stored frozen (-15 to -30°C) are formulated to support eight (8) freeze-thaw cycles.
- The concentration of the cDNA sample must be determined as functional copies per microliter  $(cp/\mu L)$ .
	- o Use the QuantideX NGS RNA Assay to obtain copy number concentrations for each RT product sample.
	- $\circ$  Samples with less than 100 cp/ $\mu$ L may be analyzed but are at-risk for inaccuracies due to the reduced template diversity available within that sample for amplification.
	- o For best results, load ≥ 100 cp/µL (Total: 400 amplifiable copies) but < 6000 cp/µl into the Gene-Specific PCR enrichment

## **Warnings and Precautions**

- Use proper personal protective equipment. Wear appropriate protective eyeglasses, protective gloves, and protective clothing when working with these materials.
- Follow Universal Precautions in compliance with OSHA 1910:1030, CLSI M29, or other applicable guidance when handling human samples.
- Use nuclease-free filter pipette tips and nuclease-free tubes.
- Seal plates in a safe and appropriate manner to reduce likelihood of evaporation or cross contamination of wells during library preparation. Automated heat-sealing using peelable foil seals is recommended.
	- $\circ$  The Bio-Rad PX1 Heat Sealer (185°C, 3 seconds) with Eppendorf Twin-Tec 96 well plates and peelable foil heat seals (Bio-Rad P/N 1814045), or equivalent, has been verified for efficacy.

<sup>\*</sup> Contact Asuragen Technical Support for guidance.

- PCR carryover contamination can result in false positive signals. Use appropriate precautions in sample handling, workflow, and pipetting. **Note:** Separation of template (i.e. sample handling) and non-template (i.e. master mix formulation) handling is highly recommended to reduce the risk of contamination.
- Do not let beads dry out during Library Purification to mitigate risk of sample loss/low library yield.
	- $\circ$  To reduce drying effects, divide the plate into sets of 2 or 3 columns at a time when purifying for large sample batches.
- Do not combine kit components from different reagent lots.
- Prior to use, ensure that all instruments are calibrated according to the manufacturer's instructions.
- When working with less than 8 samples, it is recommended to repeat Library Quant after pooling/normalizing libraries prior to loading the MiSeq.

## **Principle of the Procedure**

The kit includes reagents for RT, cDNA QC, targeted enrichment, index codes, library purification, quantification, and an easy-to-use bioinformatics software solution. Both wet and dry bench processes are integrated within a simple workflow optimized for use with low-quality and low-quantity RNA/TNA samples isolated from FFPE (Formalin-Fixed, Paraffin-Embedded), FNA (Fine Needle Aspiration) tumor biopsies, fresh frozen (FF) tissue, and cell lines. Each kit component serves an essential role in the library prep workflow:

- QuantideX® NGS RNA Assay (Lung): Reagents for functional RNA RT, subsequent quantification, and sample QC assessment. Additionally, the box contains the RNA Fusion Positive Ctrl (Lung).
- QuantideX NGS RNA Lung Panel: PCR primers and reagents that support single-well multiplex PCR enrichment across all targets.
- QuantideX NGS Codes: Set A/B/C/D: Dual Index code oligonucleotide mixtures specific for the MiSeq. These dual-index code primer mixes are formulated in racks of 48 codes.
- QuantideX NGS Library Pure Prep: A proprietary magnetic bead chemistry that provides size selection and purification of the amplified libraries.
- QuantideX NGS Library Quant: An assay that enables accurate assessment of purified libraries using a quantitative real-time PCR method.
- QuantideX NGS Sequencing Reagents: Custom sequencing primer mixtures for QuantideX NGS and standard Illumina library analysis.
- QuantideX NGS Reporter: An easy to use, integrated informatics processing and data reporting pipeline based on proprietary alignment and variant scoring algorithms.

#### **Workflow**

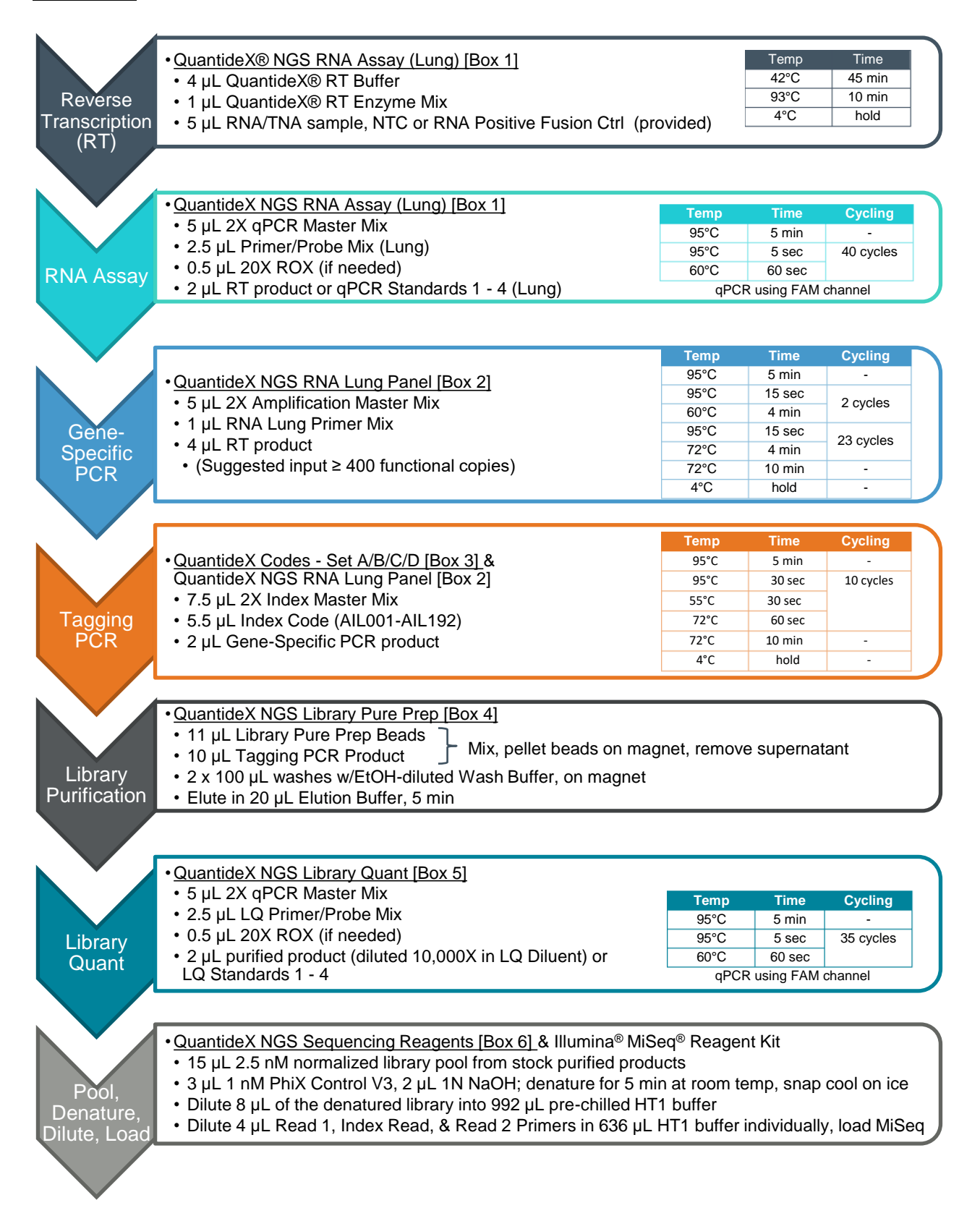

#### <span id="page-6-0"></span>**Reagents Supplied with this Kit**

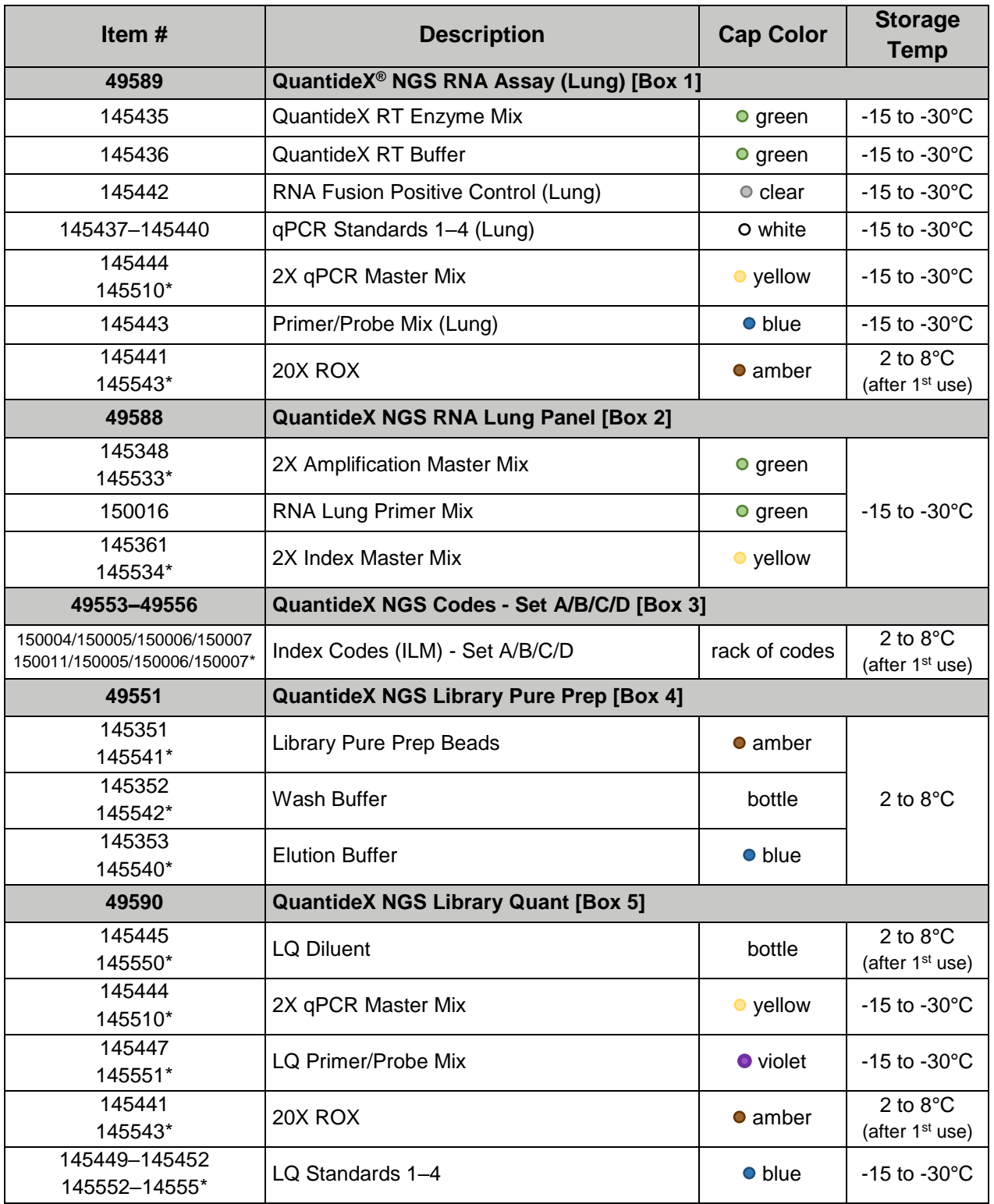

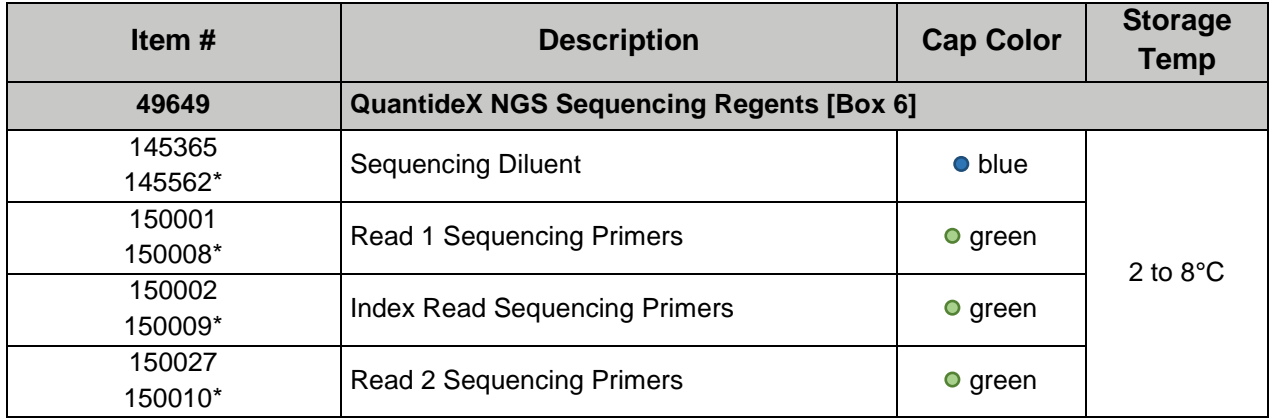

\* Equivalent parts

See [Appendix 1: Index Codes,](#page-21-0) for more details regarding QuantideX NGS Codes.

**Note:** Box numbers are included on box labels. Reactions supported assumes approximately using 15% overage when preparing reaction master mixes.

The QuantideX<sup>®</sup> NGS Reporter, a bioinformatics solution for analyzing MiSeq<sup>®</sup> output files, is included in the purchase of the kit and can be obtained at [http://software.asuragen.com.](http://software.asuragen.com/) See the QuantideX NGS Reporter User Guide (00002266) available for download at [http://asuragen.com/ruo.](http://asuragen.com/ruo)

#### **Kit Configuration**

#### Box 1: QuantideX° NGS RNA Assay (Lung)

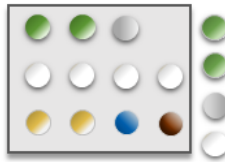

QuantideX® RT Buffer

QuantideX® RT Enzyme Mix RNA Fusion Positive Control qPCR Standards 1-4 (Lung) 2X qPCR Master Mix

Primer/Probe Mix (Lung)  $20X$  ROX

#### Box 2: QuantideX® NGS RNA Lung Panel

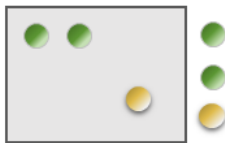

2X Amplification Master Mix RNA Lung Primer Mix 2X Index Master Mix

#### Box 3: QuantideX° NGS Codes - Set A to D

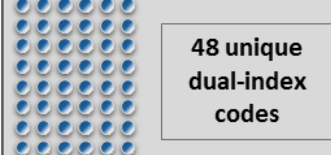

#### Box 4: QuantideX° NGS Library Pure Prep

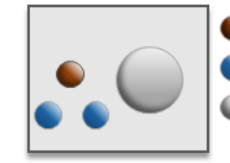

Library Pure Prep Beads Elution Buffer Wash Buffer

#### Box 5: QuantideX° NGS Library Quant

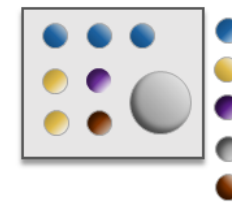

LQ Primer/Probe Mix 2X qPCR Master Mix LQ Standards 1-4 LQ Diluent  $20X$  ROX

#### **Box 6: QuantideX° NGS Sequencing Reagents**

Read 1 Sequencing Primers Index Read Sequencing Primers Read 2 Sequencing Primers Sequencing Diluent

#### **Reagents Required but not Provided**

- Suggested part numbers have been provided for reagents, but equivalent products may be used.
- Consult the MiSeq System User Guide for additional materials required to use Illumina® MiSeq instrument.
	- o Nuclease-Free Water (not DEPC-Treated) (Thermo Fisher ScientificTM, P/N AM9937)
	- o Ethanol absolute ≥99.5% ACS (200 Proof) (VWRTM, P/N 200004-484)
	- o 2 N Sodium Hydroxide (VWR, P/N BDH7223-1)
	- o PhiX Control v3 (Illumina, P/N 15017666)
	- $\circ$  Illumina MiSeq Reagent Kit and optimal number of samples for use by MiSeq Reagent Kit:

#### **Illumina® MiSeq® Reagent Kits.**

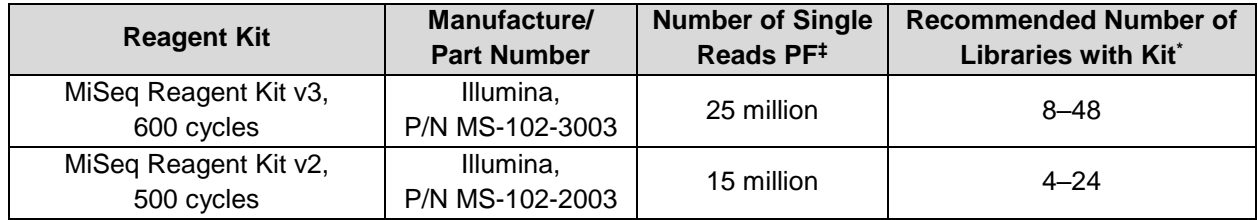

‡ The number of single reads passing filter is provided by Illumina. For more information, consult Illumina for MiSeq® System Specification.

The number of libraries for each MiSeq reagent kit is recommended to achieve the optimized QuantideX® NGS RNA Lung data output. Consult Asuragen Technical Support for further assistance.

#### **Consumables & Equipment Required but not Provided**

Suggested part numbers have been provided for consumables and equipment, but equivalent products may be used. Item Numbers, where provided, may vary by region. Please contact Asuragen Technical Support for assistance.

- General laboratory equipment (e.g. pipettes, pipette tips, non-template laminar flow, HEPA filtered hood) and workspace to perform qPCR (one-way workflow utilizing template, template-free and postamplification areas)
- Clear, low-retention 1.5 mL flip-top microcentrifuge tubes
- Centrifuge capable of spinning a 96-well plate
- PCR Plate Seals
- 96-well PCR Plates for use in thermal cycling
- Untreated 96-well microplates, round U-bottom, no lids, non-sterile (Evergreen, P/N 290-8117-01R)
- Magnetic Stand-96 (Thermo Fisher Scientific™, P/N AM10027)
- Applied Biosystems™ GeneAmp® PCR System 9700, or Applied Biosystems Veriti™ 96-Well Thermal Cycler
- Applied Biosystems 7500 Fast Dx Real-Time PCR Instrument or Roche **cobas z** 480 Analyzer
	- o Required: Detection of FAM and Cy5
- For Applied Biosystems 7500 Fast Dx Real-Time PCR Instrument
- o MicroAmp™ Optical 96-Well Reaction Plate with Barcode (Thermo Fisher Scientific, P/N 4306737)
- o MicroAmp™ Optical Adhesive Film (Thermo Fisher Scientific, P/N 4311971)
- For Roche **cobas z** 480 Analyzer†
	- o LightCycler® 480 Sealing Foil (Roche, P/N 04729757001)
	- o LightCycler 480 Multiwell Plate 96, white (Roche, P/N 04729692001)
- MiSeq® Desktop Sequencer (Illumina, P/N SY-410-1003)
- Decapper (automated or manual) for removal of 96-well format screw caps, for example, LabElite DeCapper (Hamilton, P/N 193600 or equivalent)
- Optional: Flatbed or handheld scanner with Data Matrix 2D barcode reading capabilities

## **Storage & Handling**

- Store frozen reagents in the dark and in a freezer at -30°C to -15°C, as suggested in the Reagents Supplied with this Kit section
- Store non-frozen reagents at 2 to 8°C, as suggested in the Reagents Supplied with this Kit section.
- Do not freeze Library Pure Prep Beads (P/N 145351, Library Pure Prep Beads)
- Do not centrifuge Library Pure Prep Beads (P/N 145351, Library Pure Prep Beads)
- Minimize exposure of the Primer/Probe Mixes (P/N 145443, 145447) and ROX (P/N 145441) to light as these reagents are photosensitive
- The reagents have been verified for up to 8 batch uses through volumetric and freeze-thaw studies

## **Procedural Steps**

#### **Reverse Transcription (RT) [Box 1]**

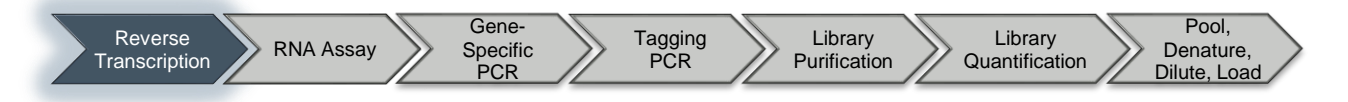

*Instrument run time: ~55 min* 

- 1. Prepare an RT reaction master mix in a clean microcentrifuge tube.
	- a. Add the reagents to the tube in the order listed; volumes are shown per reaction.
	- b. Prepare sufficient master mix for the total number of samples tested, including any necessary controls (NTC and  $\bullet$  RNA Fusion Positive Control).
	- c. Mix the master mix with gentle flicking/vortexing; briefly centrifuge to collect contents.

RT Master Mix Calculation

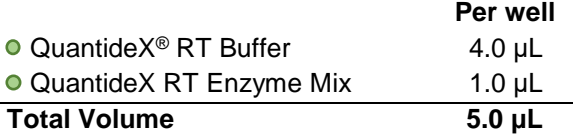

2. Aliquot 5 µL of RT master mix to separate wells in a 96-well reaction plate.

- 3. Add 5 µL of each RNA/TNA sample of interest to separate wells containing RT master mix; mix by pipetting.
- 4. Add 5 µL of each the following controls to separate wells containing RT master mix, mix by pipetting.
	- a. RNA Fusion Positive Control
	- b. NTC (nuclease-free water)

**Note**: Including the suggested controls in each library prep batch helps to ensure run validity, monitor operator proficiency, and track performance trends over time.

- 5. Seal the plate and briefly centrifuge to collect contents. **Note**: Do not vortex the plate to reduce risk of contamination.
- 6. Perform the 10 µL Reverse Transcription (RT) reaction on a thermal cycler with the following conditions:

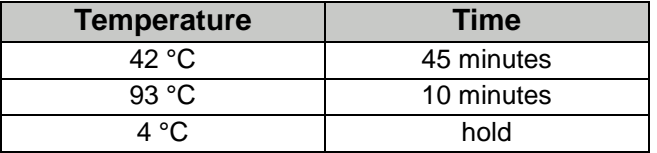

#### **RNA Assay [Box 1]**

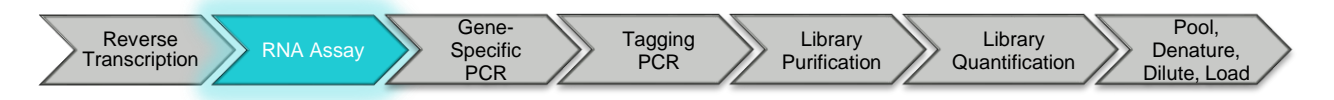

*Instrument run time: ~1.5 hours*

- 1. Prepare a qPCR master mix in a clean microcentrifuge tube.
	- a. Add the reagents to the tube in the order listed; volumes are shown per reaction.
	- b. Prepare sufficient master mix for the total number of RT products, plus the 4 qPCR standards in duplicate (# of RT products  $+8$ ).
	- c. Mix the master mix with gentle flicking/vortexing; briefly centrifuge to collect contents.
	- d. After first use, store  $\bullet$  20X ROX at 2 to 8°C.

qPCR Master Mix Calculation

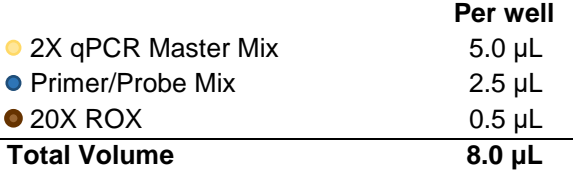

**Note:** If using a qPCR instrument that does not utilize a passive reference (20X ROX), substitute this volume with nuclease-free water.

- 2. Aliquot 8 µL of qPCR master mix to separate wells in a 96-well optical PCR plate.
- 3. Add 2 µL of each  $\circ$  qPCR Standard to separate wells in duplicate (8 wells total) and mix by pipetting.
- 4. Add 2 µL of each RT product to separate wells and mix by pipetting.

Example of a 6-reaction plate layout:

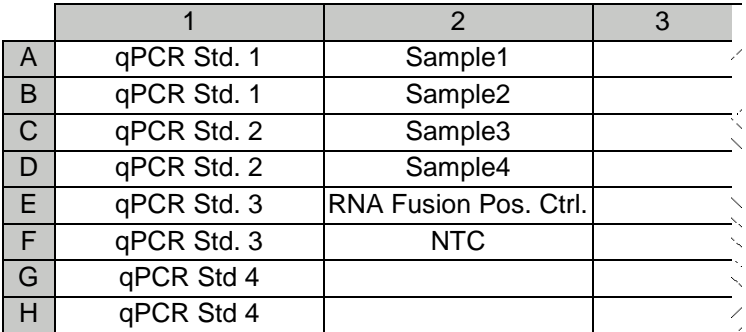

- 5. Seal plate with optical seal compatible with the qPCR instrument used and briefly centrifuge to collect contents. **Note:** Do not vortex plate to reduce risk of contamination.
- 6. Perform the RNA Assay qPCR reaction on a qPCR instrument with the following conditions:

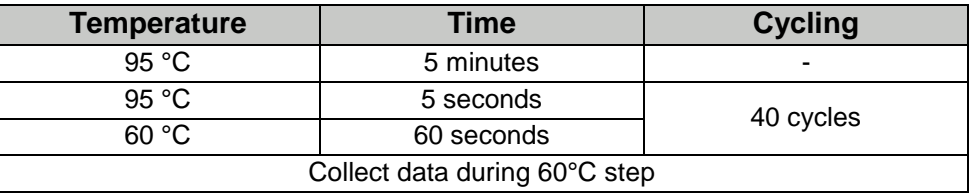

- a. For ABI 7500 instruments, select the following:
	- i. Standard mode
	- ii. FAM detector, no quencher
	- iii. ROX Passive Reference
	- iv. Auto Baseline
	- v. Manual Threshold: 0.3
- b. For Roche **cobas z** 480 Analyzer, select the following:
	- i. FAM detector
	- ii. Fit Points analysis
	- iii. Suggested analysis setting (verify and adjust per run): Background 3-9, Noise band = STD Multiplier 36, Threshold = Auto
- 7. Analysis
	- a. Determine Copy Input:
		- i. Plot a standard curve of the qPCR Standards, using log (concentration) as the x-axis, and FAM Cq values for each standard as the y-axis.

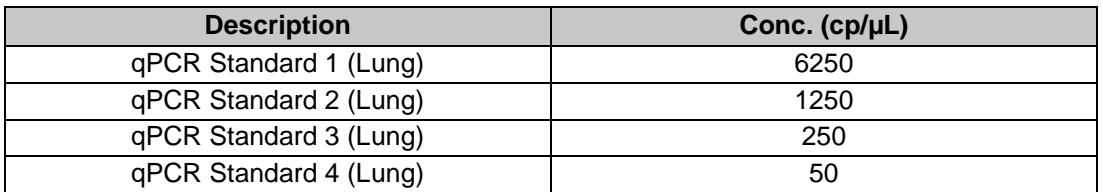

ii. Using the equation of the best-fit linear line, calculate concentration (cp/µL) for each sample. **Note:** Record all sample copy numbers for analysis by the QuantideX<sup>®</sup> NGS Reporter.

- b. Input recommendations into QuantideX NGS RNA Lung library prep:
	- i. **< 100 cp/µL:** may proceed to library prep, but at-risk for call inaccuracies due to potentially limiting functional template quantities
	- ii. **≥ 100 cp/µL:** recommended input for library prep
	- iii. **> 6000 cp/µL:** dilute an aliquot of the sample 10-fold in nuclease-free water for use in library prep (e.g. 2 µL sample in 18 µL water).

#### **Gene-Specific PCR [Box 2]**

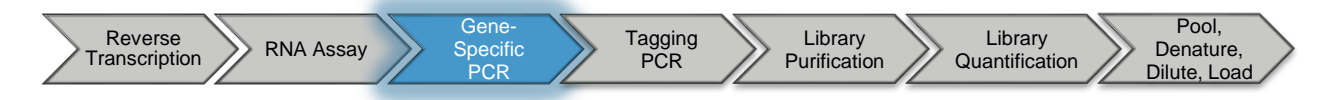

*Instrument run time: ~2.5 hours* 

- 1. Prepare a Gene-Specific (GS) PCR master mix in the order listed in a clean microcentrifuge tube.
	- a. Add the reagents to the tube in the order listed; volumes are shown per reaction.
	- b. Create enough master mix for all RT products (samples of interest plus any controls included).
	- c. Gently vortex to mix, and briefly centrifuge to collect contents.

GS PCR Master Mix Calculation

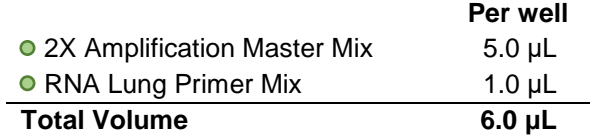

- 2. Aliquot 6 µL of the GS PCR master mix into separate wells of a clean 96-well plate.
- 3. Add 4 µL of each RT product to separate wells containing GS PCR master mix, mix by pipetting. **Note**: Recommended cDNA input range is > 400 copies (>100 cp/µL)
- 4. Seal the plate and briefly centrifuge to collect contents. **Note:** Automated heat-sealing using peelable foil seals is recommended. Do not vortex plate to reduce risk of contamination.
- 5. Perform the 10 µL GS PCR reaction on a thermal cycler with the following conditions:

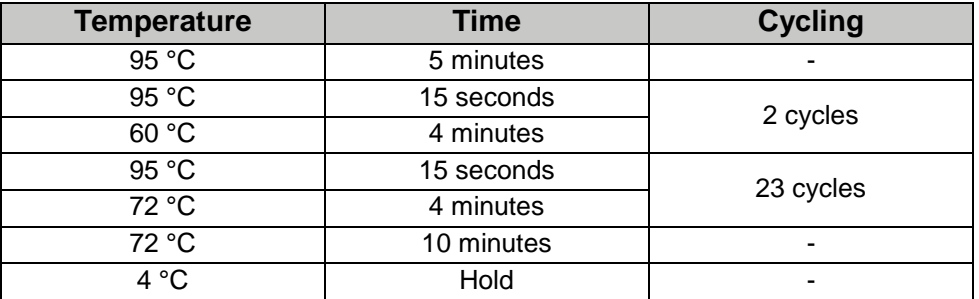

#### **Tagging PCR [Box 2 and Box 3]**

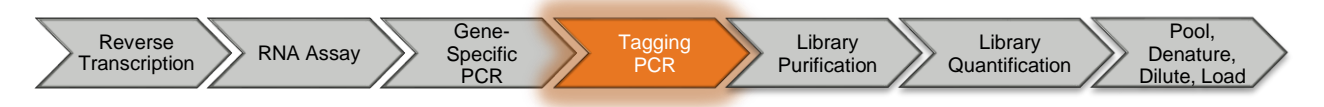

#### *Instrument run time: ~45 min*

- 1. Preparation:
	- a. Centrifuge the rack of index codes for 1 minute at 2000 x g prior to each use.
	- b. If needed, scan rack of codes with a barcode scanner to ensure correct positions of index codes. Refer to the provided COA as needed.
	- c. Assign each sample/control from the GS PCR a unique Index Code (AIL001-AIL192), and record this information by plate location and sample ID. **Critical**: Each sample must be assigned (and receive) a different index code.
- 2. In a new 96-well plate, for each GS PCR product:
	- a. Aliquot 7.5 µL 2X Index Master Mix
	- b. Add 5.5 µL Index Code (AIL###, unique to each well)
- 3. Briefly centrifuge to collect contents, transfer 2 µL GS PCR product to corresponding wells containing Index Codes and 2X Index Master Mix. Mix by pipetting.

**Note**: Ensure the correct Index Code was added to the appropriate well according to the previously made assignments and that each well received a different Index Code.

- 4. Seal the plate and briefly centrifuge to collect contents. **Note:** Automated heat-sealing using peelable foil seals is recommended. Do not vortex plate to reduce risk of contamination.
- 5. Perform the 15 µL Tagging PCR reaction on a thermal cycler with the following conditions:

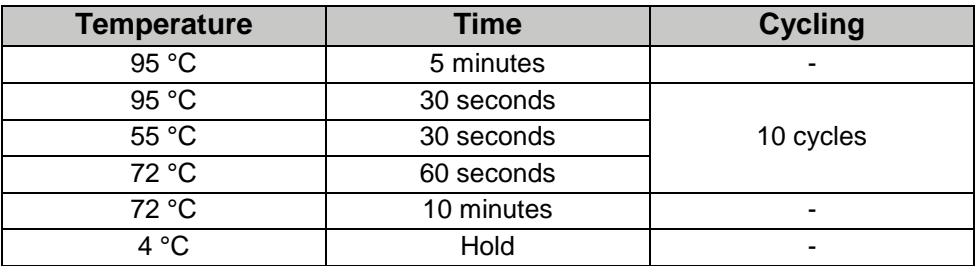

#### **Library Purification [Box 4]**

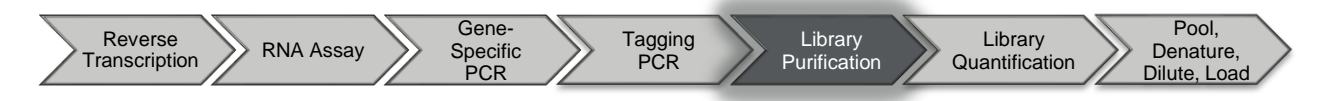

- 1. Initial Setup:
	- a. If this is the first use of the kit, add 10 mL of 100% Ethanol to Wash Buffer bottle, cap the bottle, and mix well by inverting the bottle several times. **Note:** 10 mL of 100% ethanol must be added to the Wash Buffer bottle. Failure to add ethanol to the Wash Buffer will result in sample and reagent loss.
	- b. Bring  $\bullet$  Library Pure Prep Beads to room temperature prior to use.
	- c. Fully re-suspend Library Pure Prep Beads with gentle vortexing for 30–45 seconds. **Note:** DO NOT centrifuge the  $\bullet$  Library Pure Prep Beads.
	- d. Ensure reagents and consumables are readily available before starting the purification. It is important to not let the beads dry out until the very end of the procedure. **Note:** To reduce drying effects, divide the plate into sets of 2 or 3 columns at a time when doing the purification for large sample batches.
- 2. Bind the Tagging PCR product to the magnetic beads:
	- a. Aliquot 11  $\mu$ L $\bullet$  Library Pure Beads to each well in a clear, round-bottom, 96-well plate (Evergreen Scientific P/N 290-8117-01R). Prime pipette tip to ensure full volume dispense. **Note:** To keep bead concentration consistent across the plate while aliquotting, intermittently cap the Library Pure Prep Beads after every 4 wells and gently pulse vortex.
	- b. Briefly centrifuge to collect contents and add 10 µL Tag PCR products to the wells of beads; mix by pipetting until mixture appears homogenous. 5 µL Tag PCR product will remain in Tag PCR plate. **Note:** Avoid creating bubbles while mixing. It is recommended to use a multichannel for ease of workflow from this point onwards.
- 3. Wash the bead-bound libraries:
	- a. Place plate on the magnetic stand (Thermo Fisher Scientific P/N AM10027) to pellet beads out of solution (bead pelleting takes approximately 15 seconds).
	- b. Leaving the plate on the magnetic stand, slowly remove and discard the clear supernatant (approximately 20 µL) from each well, taking care to avoid the bead pellet.
	- c. Leaving the plate on the magnetic stand, add 100  $\mu$ L of Wash Buffer containing Ethanol to each well.
	- d. Wait for beads to re-pellet if they were disrupted when adding the Wash Buffer (approximately 15 seconds).
	- e. Leaving the plate on the magnetic stand, slowly remove and discard the clear supernatant from each well, taking care to avoid the bead pellet.
	- f. Repeat the wash (steps c to e) to perform a total of two washes, removing as much buffer as possible after the second wash.
- 4. Elute the purified libraries:
	- a. After removal of all the Wash Buffer, incubate plate on the magnetic stand at room temperature for 1 minute to dry the beads. **Note**: Excessive bead drying (> 2 minutes) may lead to loss of product.
	- b. Remove the plate from the magnetic stand.
	- c. Add 20  $\mu$ L of  $\bullet$  Elution Buffer to each well and mix by pipetting until bead pellets are fully resuspended and elution reaction appears homogenous. **Note:** Use pipette tip in excess of 20 µL to avoid aspirating mixture into tip filters. Beads may clump or appear granular in solution during this step. This is acceptable, and does not affect the elution.
- d. Incubate the plate for 5 minutes at room temperature once all bead pellets are re-suspended.
- e. Place the plate on magnetic stand to pellet beads (approximately 15 seconds).
- f. Transfer 18 µL of the clear supernatant containing the purified libraries into a clean 96-well plate. **Note:** Take care to avoid the beads.
- g. This resultant plate contains the purified libraries to be pooled. An aliquot of the purified libraries will be quantified in the next section, [Library Quantification \[Box 5\],](#page-15-0) prior to pooling.

#### <span id="page-15-0"></span>**Library Quantification [Box 5]**

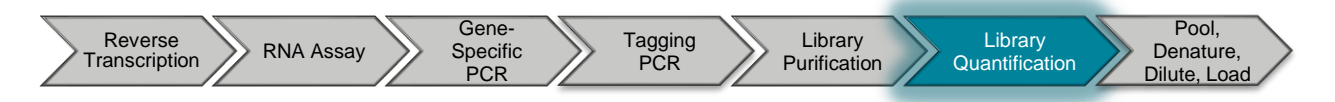

*Instrument run time: 1.5 hours*

- 1. Dilute an aliquot of purified library 10,000-fold (via two 100-fold serial dilutions) in LQ Diluent using the following procedure. **Note**: Thaw LQ Diluent at least 30 minutes prior to use. Both dilutions are discarded after the products have been quantified.
	- a. Transfer 198 µL LQ Diluent to each well in a 96-well plate.
	- b. Add 2 µL of the purified library, pipette up and down 5 times to ensure a full dispense.
	- c. Mix by pipetting 10–20 times with a pipet set to 150 µL.
	- d. Add 198 µL LQ Diluent to clean wells in a second 96-well plate.
	- e. Transfer 2 µL of 1:100 diluted library to second plate, pipette up and down 5 times to ensure a full dispense.
	- f. Mix by pipetting 10–20 times with a pipet set to 150 µL.
	- g. After first use, store LQ Diluent at 2 to 8°C.
- 2. Prepare an LQ qPCR master mix in a clean microcentrifuge tube.
	- a. Add the reagents to the tube in the order listed; volumes are shown per reaction.
	- b. Create enough master mix for all 10,000-fold diluted purified products, plus the 4 LQ standards in duplicate (# of diluted products  $+ 8$ ).
	- c. Gently vortex to mix, and briefly centrifuge the LQ qPCR master mix to collect contents.
	- d. After first use, store  $\bullet$  20X ROX at 2 to 8°C.

LQ qPCR Master Mix

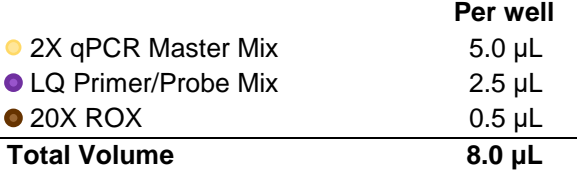

**Note:** If using a qPCR instrument that does not utilize a passive reference, substitute this volume with nuclease-free water.

- 3. Combine LQ qPCR master mix with standards and diluted samples in a 96-well optical plate.
	- a. Aliquot 8 µL LQ qPCR master mix into a 96-well optical plate.
	- b. Add 2 µL of each LQ Standard to separate wells in duplicate (8 wells total) and mix by pipetting.
	- c. Add 2 µL of 10,000-fold diluted purified products to separate wells and mix by pipetting.
	- d. Seal the plate with an optical seal compatible with the qPCR instrument used and briefly centrifuge to collect contents.

Example of a 6-reaction plate layout:

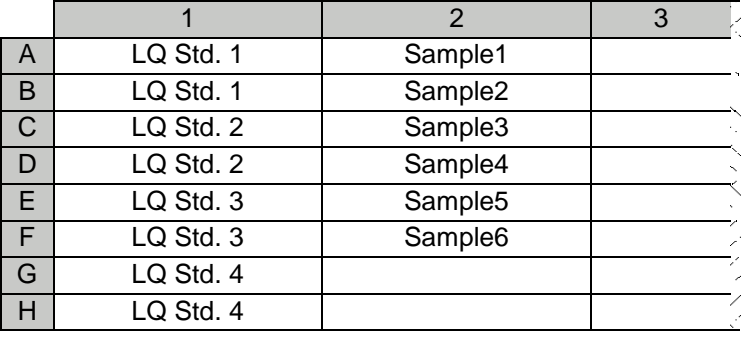

4. Perform 10 µL LQ PCR on a qPCR instrument with the following conditions:

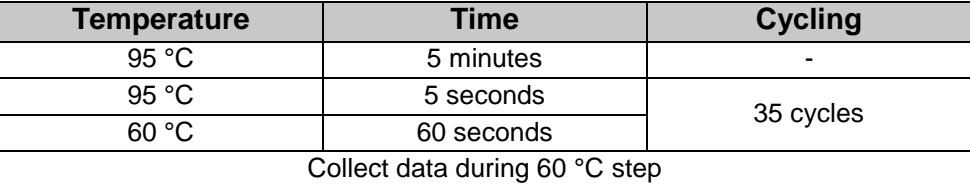

- a. For ABI 7500 instruments select the following:
	- i. Standard mode
	- ii. FAM detector, no quencher
	- iii. ROX Passive Reference
	- iv. Auto Baseline
	- v. Manual Threshold: 0.3
- b. For Roche **cobas z** 480 Analyzer select the following:
	- i. FAM detector
	- ii. Fit Points analysis
	- iii. Suggested analysis setting (verify and adjust per run): Background 3-9, Noise band = STD Multiplier 36, Threshold = Auto
- 5. Analysis
	- a. Determine the Concentration:
		- i. Plot a standard curve of the LQ Standards, using log (concentration) as the x-axis, and FAM Cq values for each standard as the y-axis.

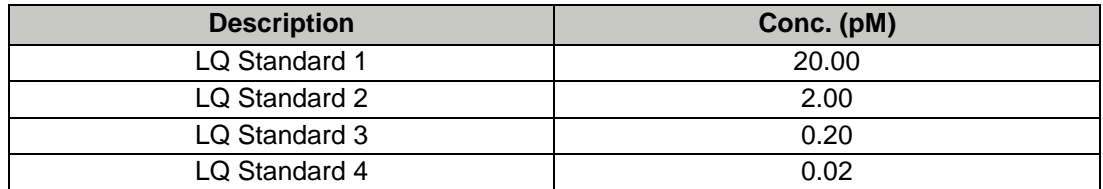

- ii. Using the equation of the best-fit linear line, calculate concentration (pM) for diluted purified products.
- iii. Multiply concentrations by the dilution factor (10,000) to derive the concentrations of the stock purified products.
- iv. Divide the concentrations by 1,000 to convert from pM to nM.
- v. Use these concentrations in nM of the purified products for future steps.

**Note:** Discard all dilution plates before proceeding to the next step.

#### **Pool, Denature, Dilute, Load [Box 6]**

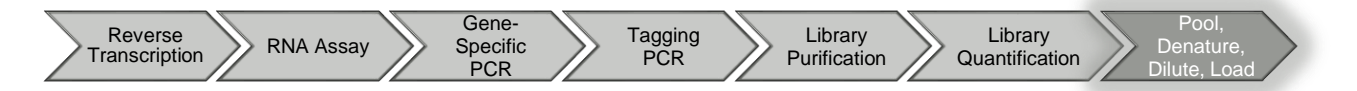

Use the following instructions in conjunction with the Illumina MiSeq instructions for loading and running the instrument.

- 1. Setup:
	- a. Follow the Illumina MiSeq instructions for thawing and preparing the MiSeq Reagent cartridge for loading.
	- b. If needed, dilute stock PhiX control to 1 nM in  $\bullet$  Sequencing Diluent.
	- c. If needed, dilute stock NaOH to 1 N in nuclease-free water.
- 2. Pooling/normalizing the libraries based on their respective concentrations from LQ PCR:
	- a. Determine the median concentration of all the prepared libraries (Conc<sub>median</sub>).
	- b. Use the formula below to determine how much volume of each individual sample library to add to the pool. The formula targets 5 µL per library. **Note:** For ease of pipetting, round the calculated volume to the nearest microliter.

$$
Vol_{lib} = \frac{Conc_{median}}{Conc_{lib}} * 5 \mu L
$$

- c. Transfer the calculated, rounded volume of each library to a clean microcentrifuge tube. **Note:** Do not pipet less than 2 µL of any one library and no more than 15 µL.
- d. For NTCs, transfer only 4 µL of purified product, regardless of the calculated concentration.

3. Using the rounded volumes used of each library, calculate the total concentration of the pool. **Note:** When working with less than 8 samples, it is recommended to repeat Library Quant after pooling/normalizing libraries prior to loading the MiSeq.

> $Conc_{pool} = \frac{(Conc_{lib} * Vol_{lib})_1 + (Conc_{lib} * Vol_{lib})_i}{Vol_{level}}$ Volpool where "i" is each library

- 4. Dilute the library pool to 2.5 nM in  $\bullet$  Sequencing Diluent in a clean microcentrifuge tube.
- 5. Transfer 992 µL of the HT1-hyb buffer to a clean microcentrifuge tube, place on ice.
- 6. Denature the pooled library:
	- a. Transfer 15  $\mu$ L of the 2.5 nM pool to a clean microcentrifuge tube at room temperature.
	- b. Add 3 µL of 1 nM PhiX control, vortex to mix, and briefly centrifuge.
	- c. Add 2 µL of 1 N NaOH, vortex to mix, and briefly centrifuge.
	- d. Incubate the tube for 5 minutes at room temperature.
	- e. Place the tube on ice immediately for at least 2 minutes. This tube now holds the denatured library.
- 7. Dilute the denatured library mixture:
	- a. Transfer 8 µL of the denatured library to the pre-chilled 992 µL aliquot of HT1-hyb buffer.
	- b. Vortex to mix, briefly centrifuge to collect contents, and place on ice. This 1000 µL is the sample to be loaded into the MiSeq cartridge in position 17.
- 8. Dilute the sequencing primers for in 3 separate microcentrifuge tubes on ice:
	- a. Add 4  $\mu$ L  $\bullet$  Read 1 Sequencing Primers to 636  $\mu$ L HT1-hyb buffer.
	- b. Add 4  $\mu$ L  $\bullet$  Index Read Sequencing Primers to 636  $\mu$ L HT1-hyb buffer.
	- c. Add 4  $\mu$ L  $\bullet$  Read 2 Sequencing Primers to 636  $\mu$ L HT1-hyb buffer.
	- d. Vortex all to mix, briefly centrifuge, place on ice until ready to load into MiSeq cartridge.
- 9. Load the MiSeq cartridge:
	- a. Add 600 µL of the pooled, denatured, diluted library to position 17.
	- b. Add 600 µL diluted Read 1 Sequencing Primers to position 18.
	- c. Add 600 µL diluted Index Read Sequencing Primers to position 19.
	- d. Add 600 µL diluted Read 2 Sequencing Primers to position 20.

**Note:** Follow the Illumina MiSeq instructions for loading and running the MiSeq instrument.

#### **Generation of MiSeq Sample Sheet**

- 1. Download the Illumina IEM software at Illumina.com.
- 2. Add the "ASGN QuantideX NGS RNA Lung.txt" protocol file into the appropriate location to integrate with the IEM software (e.g. C:\Program Files\Illumina\Illumina Experiment Manager\SamplePrepKits).
- 3. Open the "Generate FASTQ.txt" file found in <C:\Program Files\Illumina\Illumina Experiment Manager\Applications> with the Asuragen-provided version of the .txt file. **Note**: The .txt files mentioned above are included with the purchase of the QuantideX<sup>®</sup> NGS RNA Lung Cancer Kit and available by contacting Asuragen Technical Support.
- 4. Follow the Illumina instructions to generate the sample sheet in the IEM software, adhering to the following parameters:
- Sample Prep Kit Type: ASGN QuantideX NGS RNA Lung
- Index Reads: 2
- Assign Index Codes (AIL001–AIL192) I-5 and I-7 to correct sample IDs, making sure they match the assignments made during Tagging PCR. Refer to QuantideX NGS Codes COA as needed.
- Instrument: MiSeq
- Application Category: Other
- Application: FASTQ only
- FASTQ only run settings:
	- o Cycles Read 1: 201
	- o Cycles Read 2: 201
- FASTQ only Workflow-Specific settings:
	- o Custom Primer for Read 1
	- o Custom Primer for Index
	- o Custom Primer for Read 2
- 5. Transfer the resulting .csv file to the MiSeq instrument and follow the Illumina instructions to run the MiSeq instrument.

#### **QuantideX NGS Reporter**

Data analysis and interpretation is conducted using a completely integrated bioinformatics suite, the QuantideX® NGS Reporter software (49562). The software is available with purchase of the kit at [http://software.asuragen.com.](http://software.asuragen.com/) The QuantideX NGS Reporter User Guide (00002265) provides detailed instructions for using the software and are provided separately with the download package. This requires the copy number input for each sample determined from the RNA Assay [Box 1] to instruct the variant caller.

## **Quality Control Procedures**

#### **Controls**

- RNA Assay and Library Quant Standards: coefficient of determination (r2) > 0.96
- RNA Fusion Positive Ctrl (Lung): EML4\_ALK fusion detected (annotated as Synthetic)

## **Disclaimers**

- This product is intended for research use only. Not for use in diagnostic procedures.
- This product may not be resold, modified for resale, or used to manufacture commercial products without the written approval of Asuragen.
- Asuragen® and QuantideX® are trademarks of Asuragen, Inc.
- All other names, logos and other trademarks are the property of their respective owners.
- TO THE EXTENT PERMITTED BY APPLICABLE LAW, IN NO EVENT SHALL ASURAGEN BE LIABLE IN ANY WAY (WHETHER IN CONTRACT, TORT (INCLUDING NEGLIGENCE), STRICT LIABILITY OR OTHERWISE) FOR ANY CLAIM ARISING IN CONNECTION WITH OR FROM THE USE OF THIS PRODUCT.

## **References**

1. Hadd, A.G., et al. Targeted, high-depth, next-generation sequencing of cancer genes in formalinfixed, paraffin-embedded and fine-needle aspiration tumor specimens. J Mol Diagn 2013; 15(2): 234- 47.

## **Glossary of Symbols**

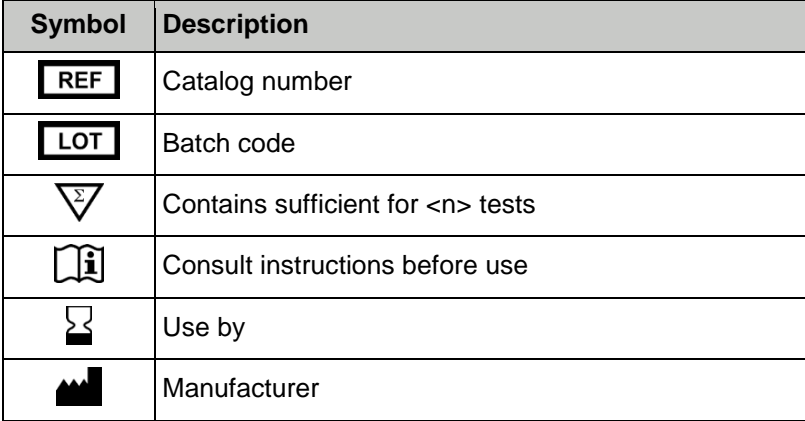

## <span id="page-21-0"></span>**Appendix 1: Index Codes**

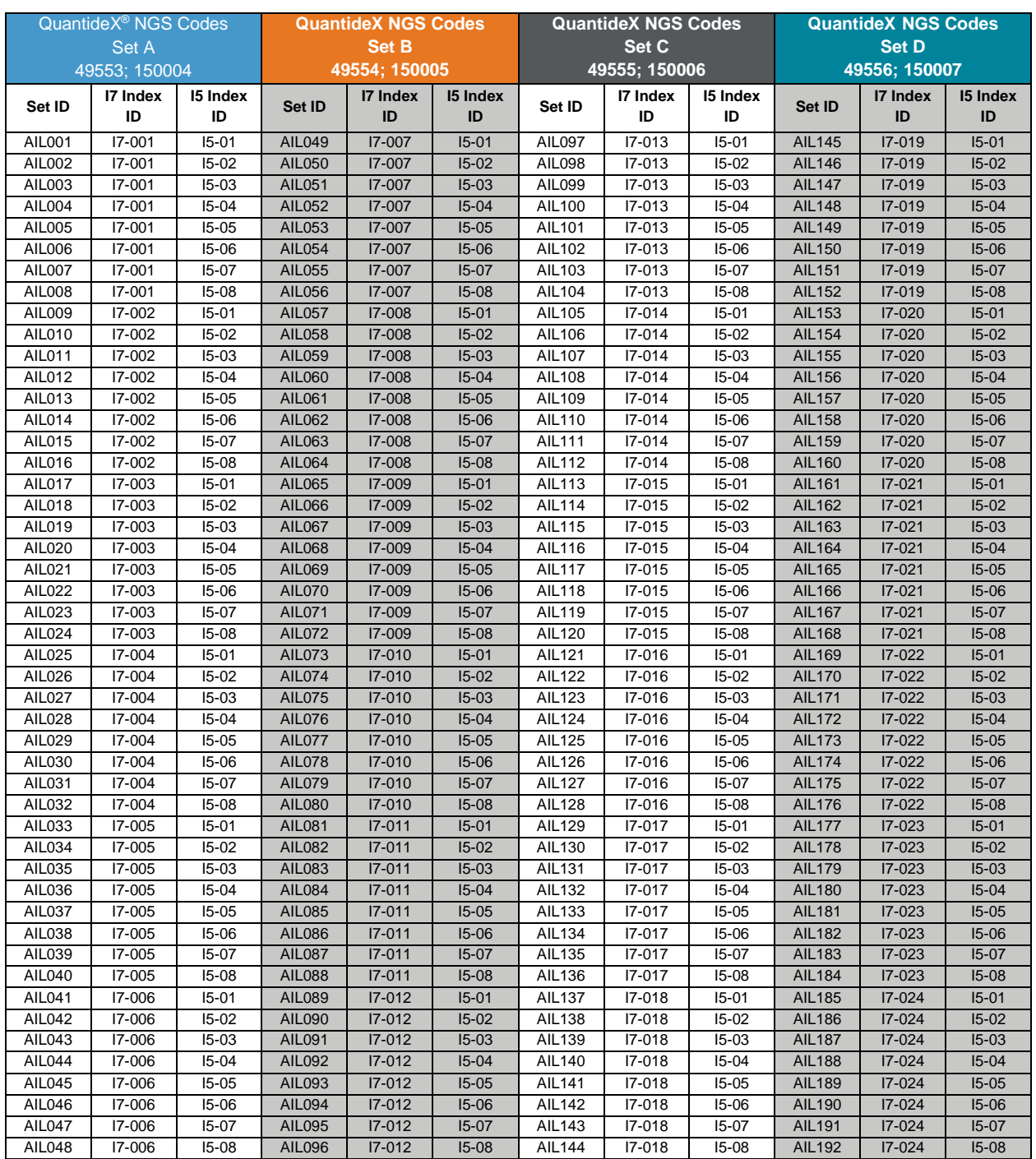

Index region sequences of the Index Codes can be found in the ASGN QuantideX NGS RNA Lung.txt file distributed with the purchase of the kit and available by contacting Asuragen Technical Support.

### **QuantideX® NGS Codes Rack Lay-out**

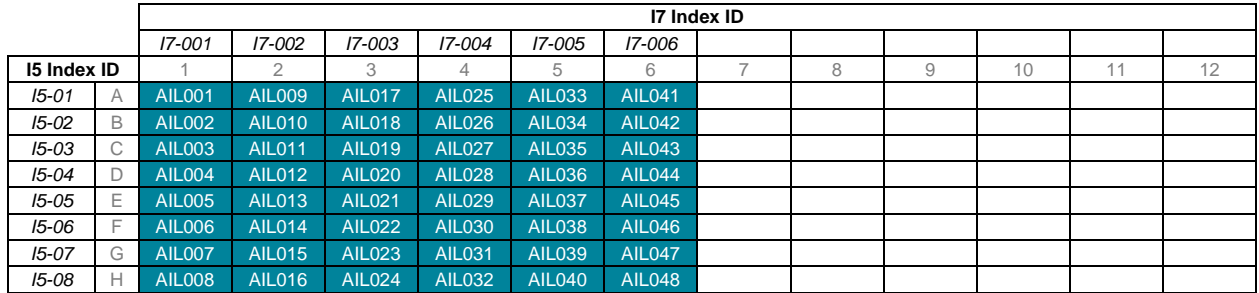

#### QuantideX NGS Codes - Set A (49553; 150004 or 150011)

#### QuantideX NGS Codes - Set B (49554; 150005)

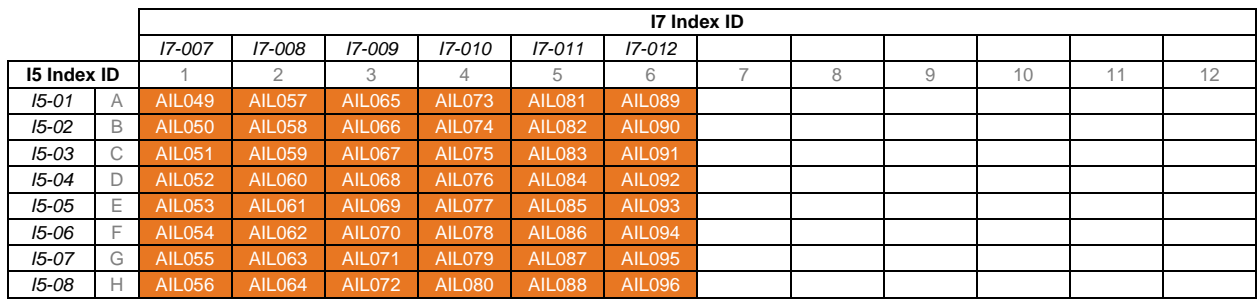

#### QuantideX NGS Codes - Set C (49555; 150006)

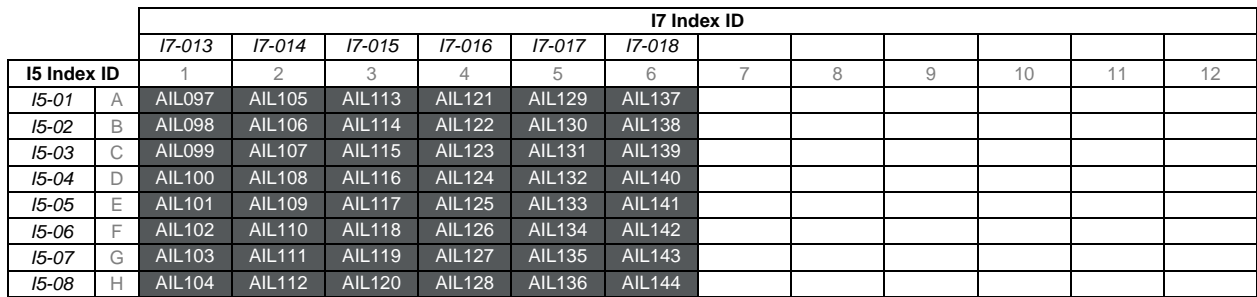

QuantideX NGS Codes - Set D (49556; 150007)

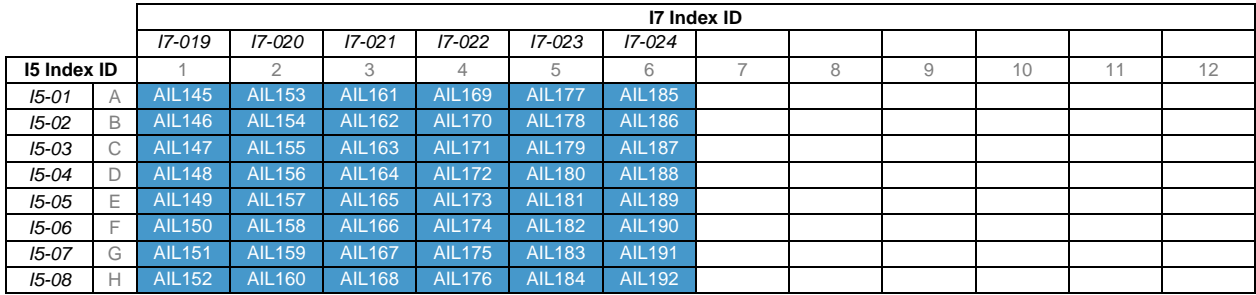

**Note:** The codes are based on separate dual index code combinations and are interchangeable for analysis.

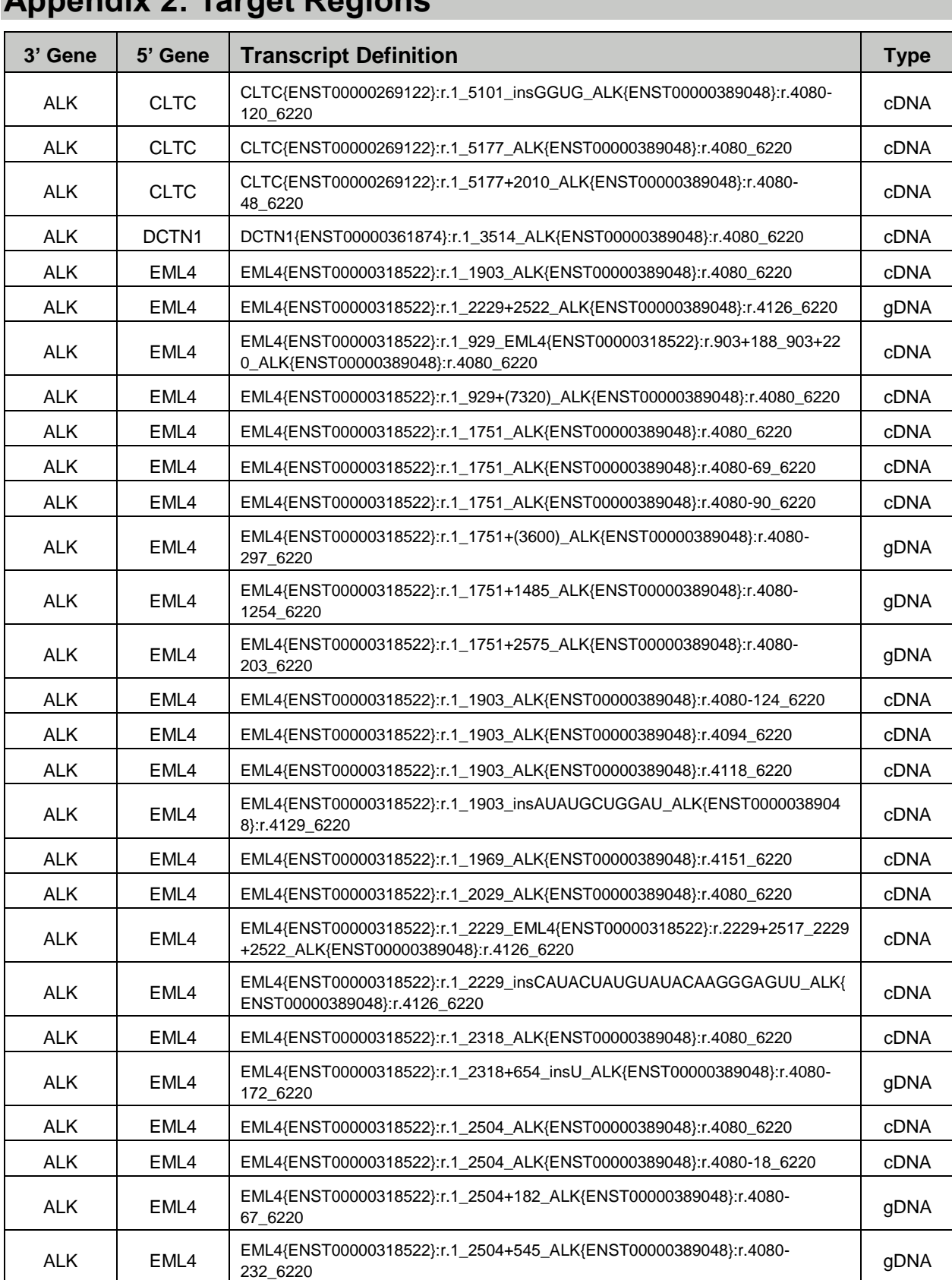

## **Appendix 2: Target Regions**

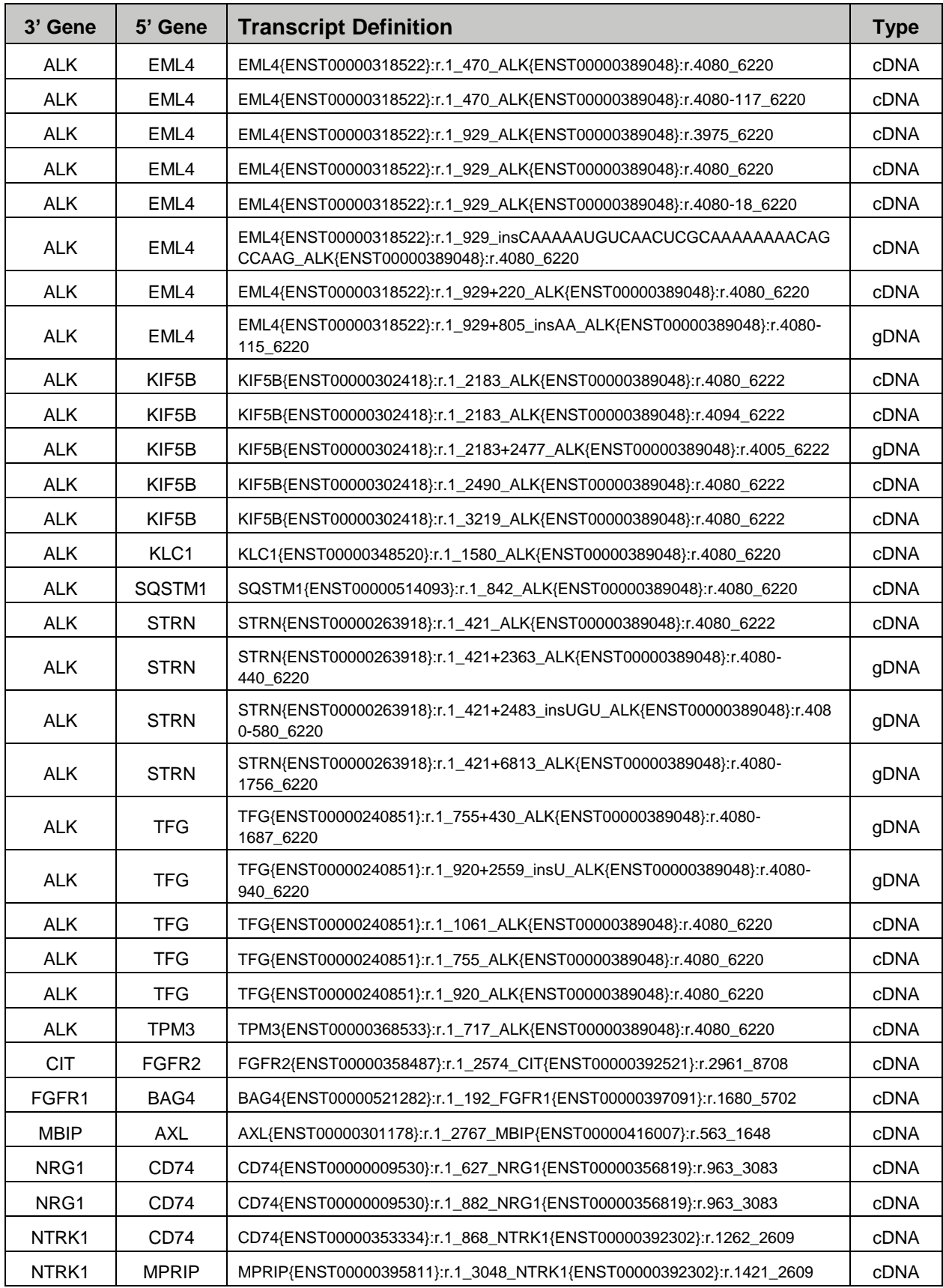

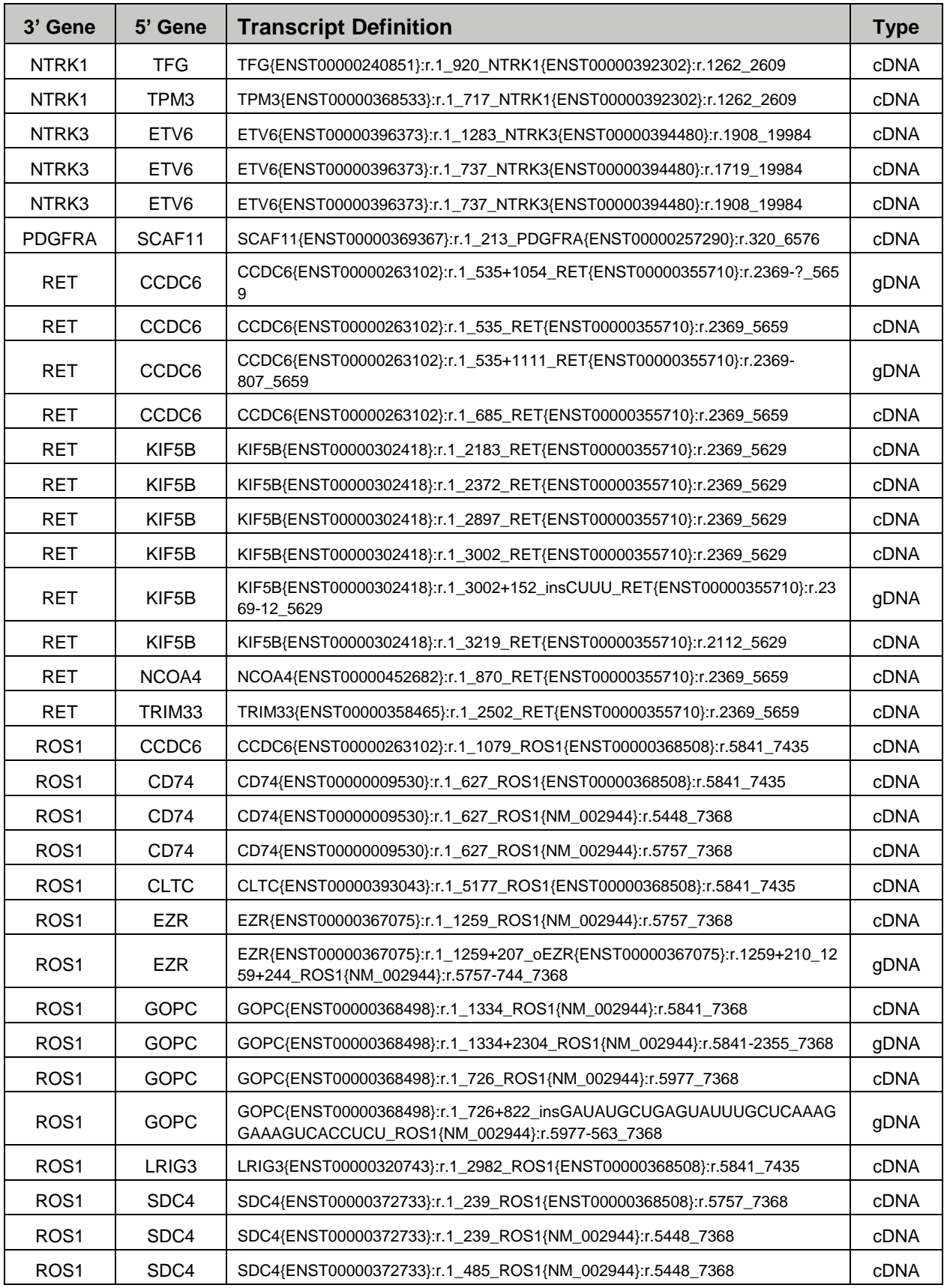

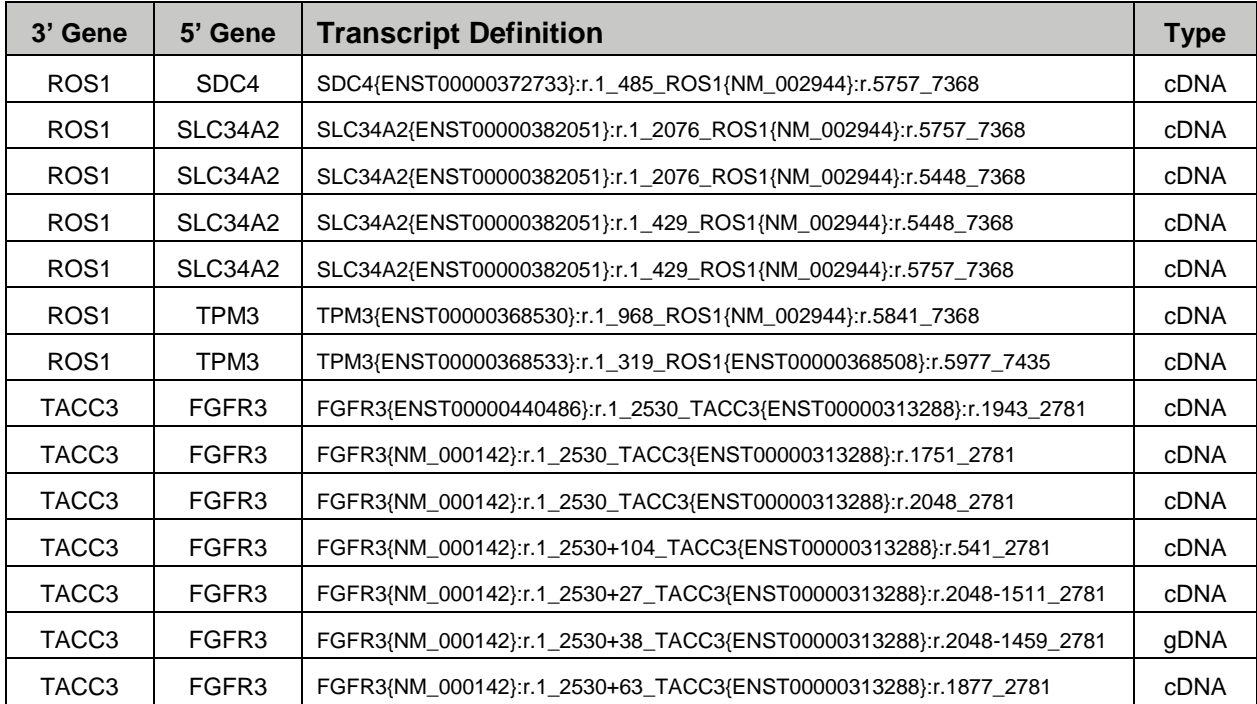

## **Appendix 3: Other Targets**

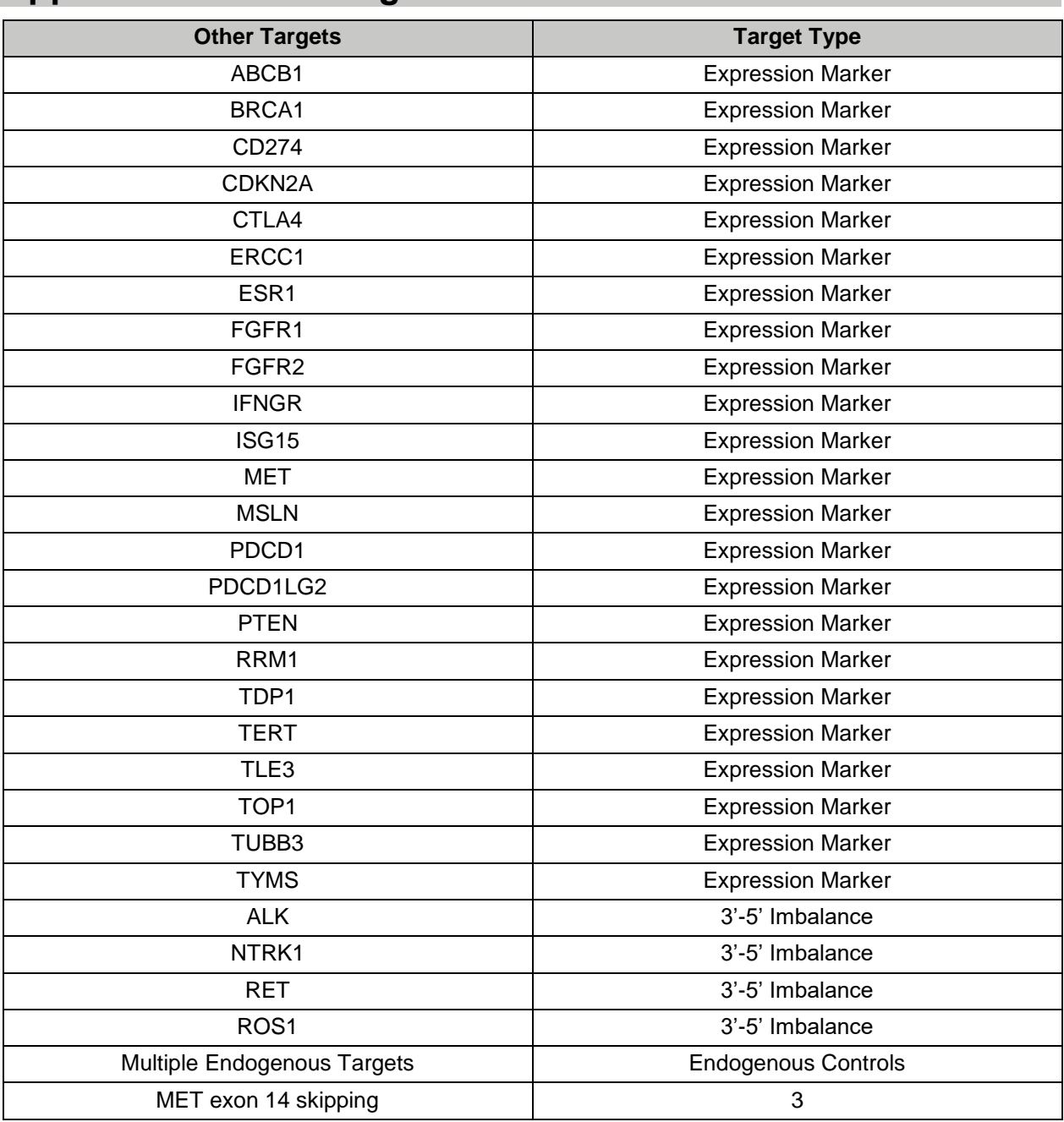

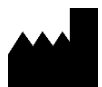

**Asuragen, Inc.** 2150 Woodward St. Suite 100 Austin, TX 78744 USA +1.512.681.5200 +1.877.777.1874

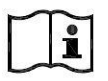

[www.asuragen.com](http://www.asuragen.com/)

Technical Support: 1.877.777.1874 Email: techservicedx@asuragen.com